## **Reporting Help: Generating Proposal Reports**

**Purpose**: This reference guide lists and explains each report available in the eData Sponsored Programs **Proposal Report Portal**. For step-by-step instructions for creating **Proposal Reports**, please refer to the **Quick Reference Guide: Generating Proposal Reports**. In this guide, you will find:

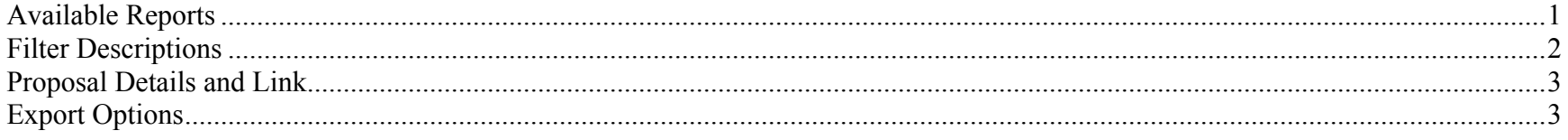

#### **Available Reports**

This table displays the available **Proposal Reports**, any legacy equivalent, and expected data results. These reports can be customized by any of the filters described in the next section. Listing of the legacy equivalent is not inclusive as there are many InfoMaker reports in the community and many variations on a report.

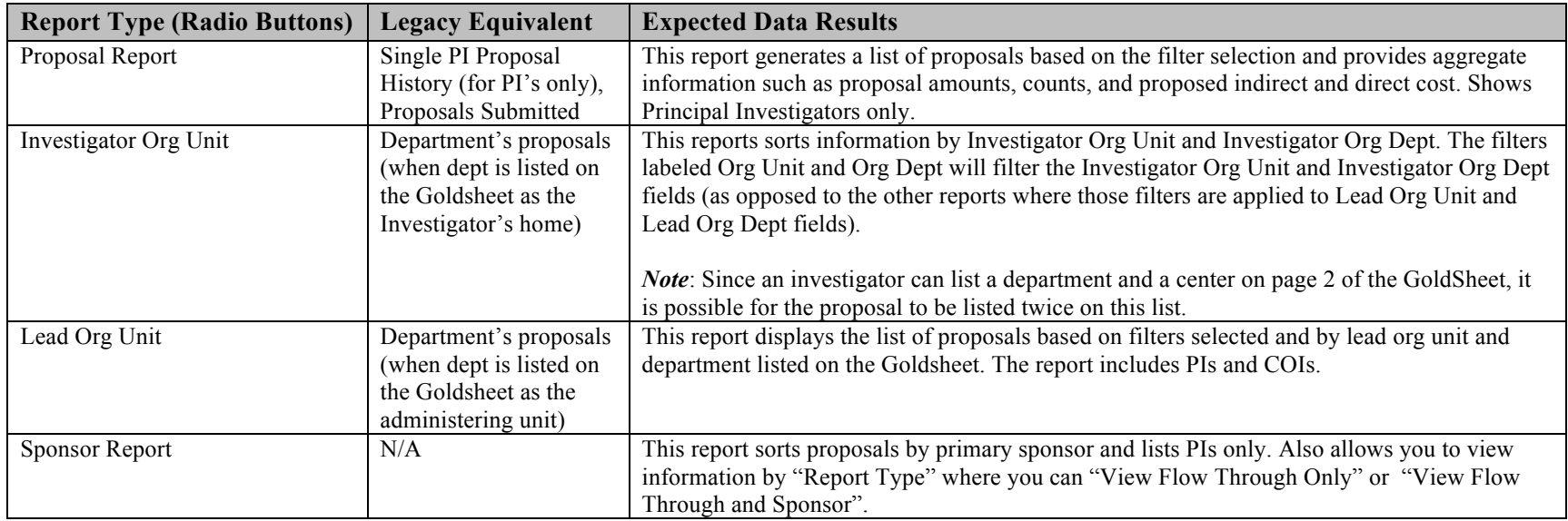

## **Reporting Help: Generating Proposal Reports**

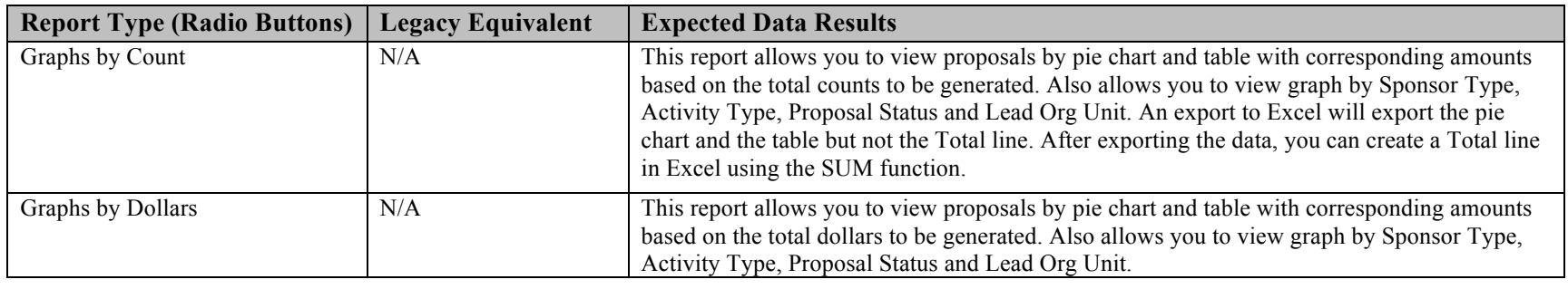

#### **Filter Descriptions**

Filters are available for each report in the **Proposal Portal**. The filters produce custom-made reports for specific business purposes. This table lists the available filters and describes their function and best use.

*Note***:** To update data results, be sure to click the yellow **Run** button each time a filter is changed. Check your new data results, which include your newly selected filters. Drop down filters located in the report results area do not require the use of the **Run** button.

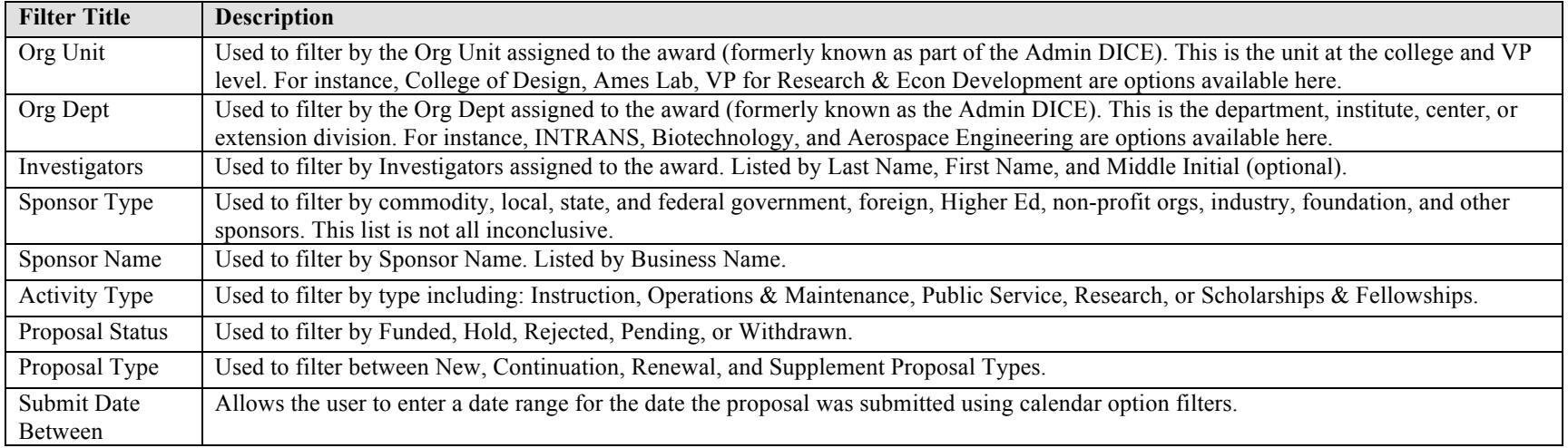

# **Reporting Help: Generating Proposal Reports**

### **Proposal Details and Link**

In the results table of the **Proposal Reports**, the Proposal Number is displayed as an underlined blue link. This table describes and illustrates the expected results when you click that link.

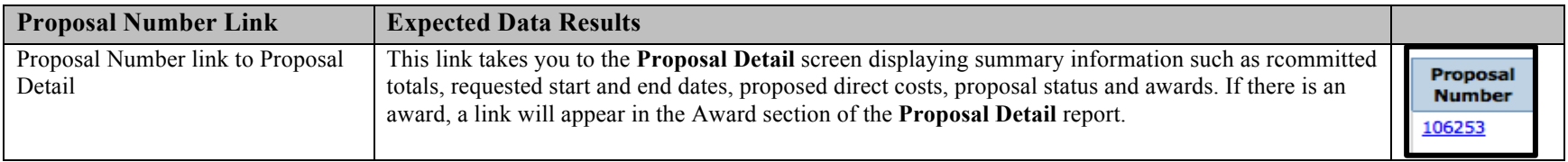

### **Export Options**

eData provides two download options on most reports: **EXCEL** or **PDF**. These options have specific advantages based on your business purpose. The table below explains the term, description, and visual cue for each option:

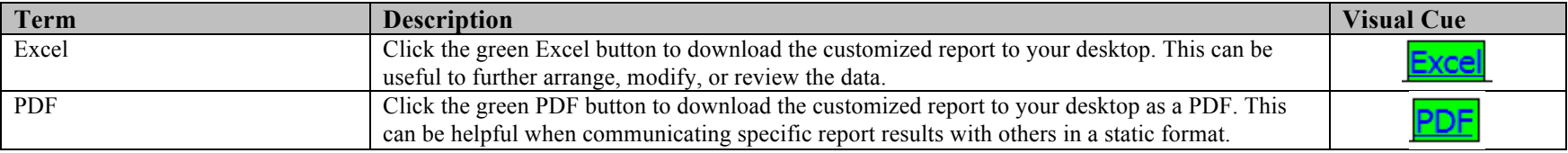